# **FTP-Zugangsdaten - Ich habe ein 1blu-Webhosting-Paket. Wie kann ich auf meinen Webspeicher zugreifen? FTP-Zugangsdaten - Ich habe ein 1blu-Webhosting-Paket. Wie kann ich auf meinen Webspeicher zugreifen?**

Mittels FTP (File Transfer Protocol) können Sie lokal gespeicherte Dateien wie z.B. HTML-Seiten oder Bilder auf Ihren Webspeicher (auch Webspace genannt) übertragen. Dazu benötigen Sie ein FTP-Programm wie z.B. [FileZilla,](https://faq.1blu.de/content/476/880/de/filezilla-_-wie-nutze-ich-den-filezilla_ftp_client.html) in dem Sie Ihre FTP-Zugangsdaten hinterlegen.

Die Namen des 1blu-Servers und Ihres FTP-Benutzers finden Sie in Ihrem Kundenservicebereich unter dem Menüpunkt "*Meine Produkte* **>** *Ihr 1blu Produkt* **>** *FTP Zugänge* ". Das Passwort Ihres FTP-Benutzers ist grundsätzlich nicht im Kundenservicebereich einsehbar und lässt sich über das Zahnrad-Symbol festlegen.

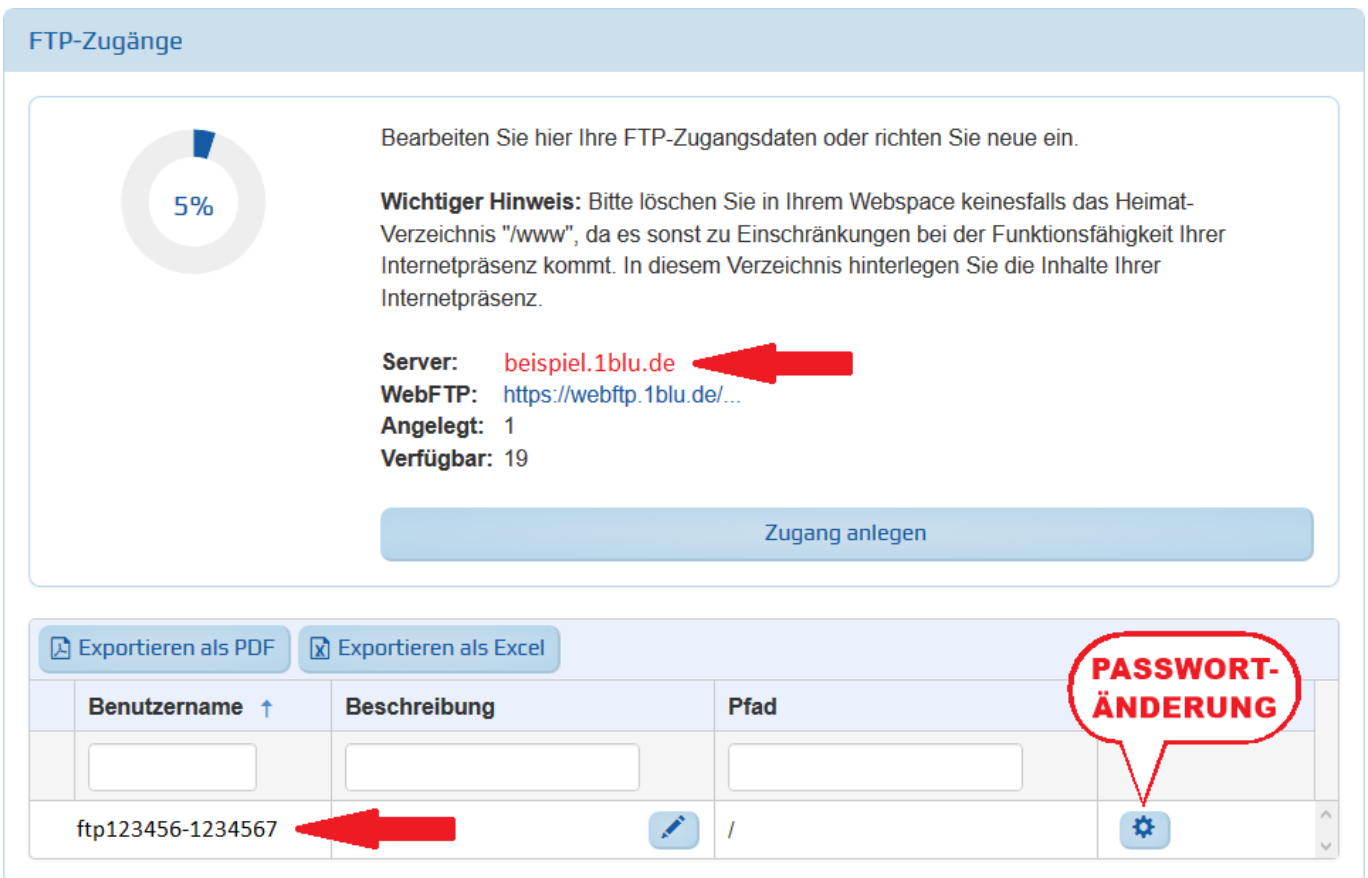

Im FTP-Programm geben Sie die Zugangsdaten wie folgt ein:

### **Server / Host**

*Hier tragen Sie den Namen des 1blu-Servers oder alternativ Ihrer Domain ein.*

### **Benutzername**

Seite 1 / 2

### **© 2025 1blu AG <info@1blu.de> |**

.: https://faq.1blu.de/content/477/525/de/ftp\_zugangsdaten-\_-ich-habe-ein-1blu\_webhosting\_paket-wie-kann-ich-auf-meinen-webspeicher-zugreifen.h

# **1blu-FAQ FTP**

*Hier tragen Sie den Namen Ihres FTP-Benutzers ein.*

### **Passwort**

*Hier tragen Sie das Passwort Ihres FTP-Benutzers ein.*

## **Port**

*Der Port wird in der Regel automatisch gesetzt und muss daher nicht angegeben werden.*

Anschließend klicken Sie im FTP-Programm auf "**Verbinden**", um auf Ihren Webspace zuzugreifen.

## **Hinweise:**

- Wenn das FTP-Programm beim ersten Verbindungsversuch ein unbekanntes Zertifikat meldet, bestätigen Sie bitte dieses als vertrauenswürdiges Zertifikat.
- Sollte die Verbindung nicht hergestellt werden können, überprüfen Sie bitte die korrekte Schreibweise Ihrer Eingaben. Auch überflüssige Leerzeichen können zu Verbindungsfehlern führen. Falls die Eingaben korrekt sind, überprüfen Sie bitte in den Einstellungen Ihres Routers oder Ihrer Firewall, ob der verwendete Port (TCP) freigegeben ist.

Eindeutige ID: #1403 Verfasser: 1blu Support-Team Letzte Änderung: 2024-08-22 19:31